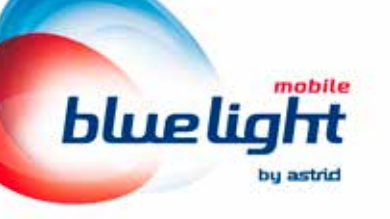

# Vos communications sont prioritaires

itie

## Guide d'utilisation

## 1. Service prioritaire : description

Blue Light Mobile est un service de communication mobile de très haute disponibilité, pour les communications vocales et de données. Il a été spécialement conçu pour répondre aux besoins spécifiques des services de secours et de sécurité ainsi que des autorités et gestionnaires de crise.

Cette très haute disponibilité repose sur deux principes :

- la priorité sur le réseau Proximus pour les appels vocaux et les communications Data ;
- l'accès, avec une seule carte SIM, aux 3 opérateurs commerciaux belges (Proximus, Telenet et Orange). En cas d'absence du réseau Proximus, la carte SIM bascule automatiquement vers Telenet ou Orange.

Blue Light Mobile offre une vitesse de communication data relative plus élevée par rapport aux utilisateurs tout public. Vous bénéficiez de l'accès prioritaire sur le réseau Proximus pour vos appels téléphoniques et communications data. En cas de surcharge sur le réseau Proximus, la carte Blue Light Mobile est servie avant les utilisateurs tout public.

Par ailleurs, en cas de crise majeure, engendrant congestion extrême, l'opérateur du réseau peut être amené à filtrer l'accès à son réseau des cartes tout public de sorte qu'une capacité suffisante soit libérée et garantie pour les cartes Blue Light Mobile. Cette procédure (Access Class Barring) exceptionnelle est activée à la demande du Centre de Crise.

Utiliser Blue Light Mobile ne requiert pas de modèle de terminal spécifique. Néanmoins, vous devez

- veiller à utiliser des terminaux compatibles avec l'évolution des technologies: 4G, 5G, ... L'accès à la 5G de Proximus est compris dans l'abonnement Blue Light Mobile ;
- vous assurer de la compatibilité de vos applications et de vos systèmes d'exploitation avec ces terminaux (Smartphone, PC, MDT, tablettes…).
- vous assurer que votre terminal est compatible avec le mécanisme d'Access Class Barring (ACB)\*

En matière de connectivité data, Blue Light Mobile propose en outre un niveau de sécurité/confidentialité des données.

ASTRID offre plusieurs types d'abonnements. Vous trouverez plus de détails dans le catalogue des prix.

\* Activation de l'ACB par l'opérateur commercial à la demande du Centre de crise. L'accès au réseau est tour à tour bloqué pour les utilisateurs appartenant à une ou plusieurs classes normales, permettant à certains utilisateurs - dont les cartes Blue Light Mobile - d'accéder au réseau.

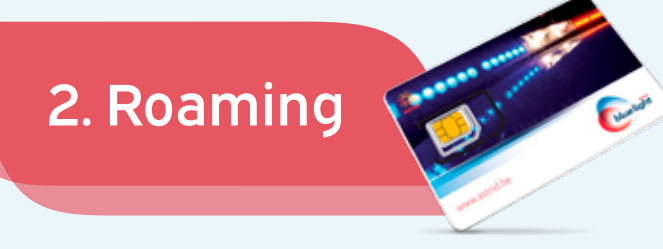

Blue Light Mobile offre, en cas d'absence du réseau Proximus, la possibilité de communiquer, avec une seule et même carte SIM, via les deux autres réseaux GSM belges (Base et Orange).

## Optez pour la meilleure qualité de réseau

#### Comment fonctionne l'accès aux réseaux de la carte blue light mobile ?

- 1. Tout d'abord veillez à ce que les données en itinérance soient bien activées.
	- Sur Android (Samsung, LG, Xiaomi, …) : Accédez à Paramètres > Connexions > Réseaux Mobiles > Activez "Données en itinerance"'.
	- Sur iPhone : Accédez à Réglages > Réseau cellulaire > Activez le bouton "Données cellulaires" et sélectionnez "Options" > Activez "Données à l'étranger".

#### 2. En Belgique :

Nous recommandons tant que possible de rester en mode "sélection automatique".

En cas d'absence totale de couverture de Proximus, Blue Light Mobile basculera vers Base ou Orange et se reconnectera à Proximus lorsqu'il perdra la couverture de Base ou Orange.

Si vous êtes insatisfait de la qualité du réseau, nous vous invitons à changer d'opérateur manuellement (procédure ci-dessous).

#### 3. A l'étranger :

Nous recommandons tant que possible de rester en mode "sélection automatique".

Si vous êtes insatisfait de la qualité du réseau, nous vous invitons à changer d'opérateur manuellement (procedure ci-dessous). Une liste des opérateurs disponibles par pays est fournie à la fin du catalogue de prix sur www.astrid.be.

#### Procédure pour le mode automatique :

- Sur Android (Samsung, LG, Xiaomi, …) : Accédez à Paramètres > Connexions > Réseaux Mobiles ou SIM & Réseau > Opérateurs réseau ou Opérateurs mobiles > Activez "Automatique"
- Sur iOS (iPhone) : Accédez à Réglages > Données cellulaires > Sélection du réseau > Activez "Automatique"

#### Procédure pour le mode manuel :

- Sur Android (Samsung, LG, Xiaomi, …) : Accédez à Paramètres > Connexions > Réseaux Mobiles > Opérateurs réseau > sélectionner automatiquement > désactivez l'option Automatique. Patientez jusqu'à ce que les réseaux offerts s'affichent. Cette opération peut prendre jusqu'à deux minutes. Touchez le nom de l'opérateur que vous souhaitez sélectionner.
- Sur iOS (iPhone) : Accédez à Réglages > Réseau cellulaire > Sélection du réseau, puis désactivez l'option Automatique. Patientez jusqu'à ce que les réseaux offerts s'affichent. Cette opération peut prendre jusqu'à deux minutes. Touchez le nom de l'opérateur que vous souhaitez sélectionner.

#### *ATTENTION !*

*Lorsque vous êtes en mode manuel sur un opérateur, cet opérateur est le seul auquel vous pouvez vous connecter. Ainsi, si vous vous rendez dans un endroit où la couverture de cet opérateur est absente, vous devrez choisir manuellement un autre opérateur. Si vous ne le faites pas, vous n'aurez plus de connexion à aucun réseau et ne pourrez donc plus communiquer. Nous vous recommandons dès lors de remettre votre téléphone en mode automatique ou de rechercher manuellement un autre opérateur.*

Les services repris ci-dessous sont compris dans l'abonnement et vous pouvez les utiliser librement.

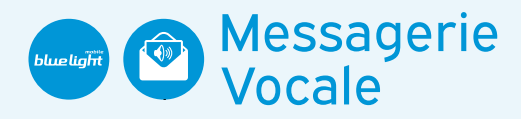

La messagerie vocale vous permet de rester accessible en permanence, vos correspondants peuvent toujours laisser un message.

Le renvoi vers la messagerie vocale est automatique dans les cas suivants :

- Le téléphone est allumé mais ne répond pas
- Le téléphone est éteint
- Le téléphone est situé hors zone de couverture
- Le téléphone est occupé

Vous recevrez un SMS gratuit sur votre GSM à chaque fois qu'un nouveau message est déposé (également disponible à l´étranger).

Écoutez votre messagerie vocale et effacez ou sauvegardez vos messages via le numéro de messagerie vocale gratuit 1930.

#### Écoutez vos messages reçus

Pour écouter vos messages vocaux, composez les numéros suivants :

- Depuis votre GSM en Belgique : 1930 (gratuit).
- Depuis un autre appareil en Belgique : 0473 15 1930 (= prix d'un appel Blue Light Mobile).
- De l'étranger : +32 473 15 1930 (= prix d'une communication en roaming international).

Dans les 2 derniers cas, vous devez introduire votre numéro de téléphone (sans l'indicatif du pays) et votre code personnel.

L'écoute et la configuration (1930) de votre messagerie vocale via votre GSM en Belgique est gratuite.

Vous pouvez éventuellement aussi écouter votre messagerie depuis un autre appareil ou depuis l'étranger en composant le +32 473 15 1930 (appel payant).

#### Personnalisez les paramètres de votre messagerie vocale

Appelez le numéro gratuit 1930 sur votre GSM, choisissez l'option 4 (Modifier les paramètres) et suivez les instructions.

Exemple :

Pour changer la langue de votre messagerie, appelez le numéro gratuit 1930, ensuite

- Appuyez sur 4 (paramètres de messagerie vocale)
- Appuyez sur 3 (langue)
- Appuyez sur 1 (langue lorsque vous appelez la messagerie vocale) ou 2 (langue pour les personnes qui appellent)
- Pour chaque numéro, indiquez la langue que vous souhaitez (1=Anglais ; 2=Français ; 3=Néerlandais)

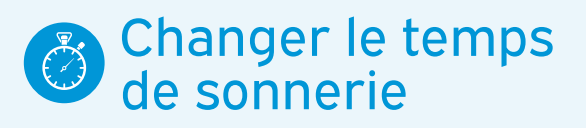

Vous pouvez choisir vous-même la durée de sonnerie de votre GSM avant que vos appels ne soient déviés vers votre voicemail.

Comment laisser sonner votre GSM plus ou moins longtemps ? Tapez *\*\*61\*+32475181851\*\*Nombre de secondes#* sur le clavier de votre appareil et appuyez sur la touche d'appel (comme si vous étiez en train d'appeler ce numéro). À la place de Nombre de secondes, introduisez une valeur de 5, 10, 15, 20, 25 ou 30 secondes. 30 secondes est le maximum.

Par exemple, si vous tapez exactement *\*\*61\*+32475181851\*\*30#* et vous appuyez la touche d'appel, vos appels seront déviés vers votre voicemail après 30 secondes.

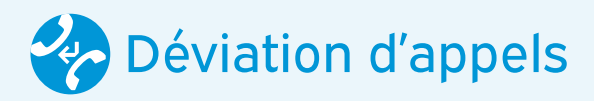

En utilisant la déviation d'appel, vous êtes toujours accessible où que vous soyez, à toute heure et sur le numéro de votre choix.

Le transfert d'appel vous permet, depuis votre GSM, de dévier tout appel entrant vers un autre numéro ou vers la messagerie vocale, vous disposez de quatre options :

- dévier vos appels en cas de non-réponse ;
- dévier vos appels si vous êtes inaccessible (appareil éteint ou pas de réseau disponible) ;
- dévier vos appels si vous êtes déjà en ligne ;
- déviation inconditionnelle des appels.

#### Dévier les appels reçus sur votre gsm

Vous pouvez dévier gratuitement vos appels GSM vers votre messagerie vocale ou vers un autre numéro en l'absence de réponse, en cas de ligne occupée, etc. Pour ce faire, utilisez un numéro abrégé. Quand votre correspondant vous appellera, il entendra une tonalité intermittente pour le prévenir que l'appel est dévié.

#### Dévier les appels sans faire sonner votre gsm

Chaque fois que vous activez, désactivez ou réactivez la déviation immédiate, vous entendez une tonalité de confirmation (tonalité intermittente rapide).

#### **Activer**

Tapez *\*21\*Numéro de téléphone#* et appuyez sur la touche d'appel. À la place de Numéro de téléphone, introduisez le numéro vers lequel vous souhaitez dévier vos appels. Tapez *\*21\*+32475181851#*, par exemple, si vous souhaitez les dévier vers la messagerie vocale.

#### **Désactiver**

Tapez *#21#* et appuyez sur la touche d'appel.

**Réactiver** 

Tapez *\*21#* et appuyez sur la touche d'appel pour réactiver la déviation vers le dernier numéro utilisé.

#### Dévier vos appels en cas d'absence de réponse

#### **Activer**

- Tapez \**61\*Numéro de téléphone#* et appuyez sur la touche d'appel. À la place de Numéro de téléphone, introduisez le numéro vers lequel vous souhaitez dévier vos appels. Tapez *\*61\*+32475181851#*, par exemple, si vous souhaitez les dévier vers la messagerie vocale.
- Désactiver
- Tapez *#61#* et appuyez sur la touche d'appel.
- **Réactiver**

Tapez *\*61#* et appuyez sur la touche d'appel pour réactiver la déviation vers le dernier numéro utilisé.

#### Dévier les appels en cas de ligne occupée

• Activer

Tapez *\*67\*Numéro de téléphone#* et appuyez sur la touche d'appel. À la place de Numéro de téléphone, introduisez le numéro vers lequel vous souhaitez dévier vos appels. Tapez *\*67\*+32475181851#*, par exemple, si vous souhaitez les dévier vers la messagerie vocale.

• Désactiver

Tapez *#67#* et appuyez sur la touche d'appel.

• Opnieuw inschakelen Tapez *\*67#* et appuyez sur la touche d'appel pour réactiver la déviation vers le dernier numéro utilisé.

#### Transfert d'appels si votre téléphone est indisponible

• Activer

Tapez *\*62\*Numéro de téléphone#* et appuyez sur la touche d'appel. A la place du numéro de téléphone, entrez le numéro vers lequel vous souhaitez transférer vos appels. Si vous souhaitez transférer les appels vers la messagerie vocale, tapez *\*62\*+32475181851#* **Désactiver** 

Tapez *#62#* et appuyez sur la touche d'appel.

**Réactiver** 

Tapez *\*62#* et appuyez sur la touche d'appel pour réactiver la déviation vers le dernier numéro utilisé.

#### Vérification des transferts

Vous voulez savoir quels transferts sont activés : Activer : *\*#(code)#*  $(Code) = 21$  ou 61 ou 67

#### Réinitialiser aux paramètres par défaut

Réinitialiser aux paramètres d'origine : *##002#*

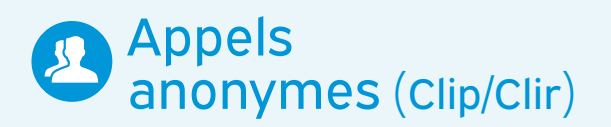

Par défaut, votre numéro est toujours affiché (CLIP). Sur demande, vous pouvez ne plus laisser apparaître (de façon provisoire ou permanente) votre numéro (CLIR).

Il est également possible de ne pas laisser apparaître votre numéro pour un appel spécifique. Pour ce faire, il vous suffit de précéder le numéro d'appel de votre correspondant du code *#31#*.

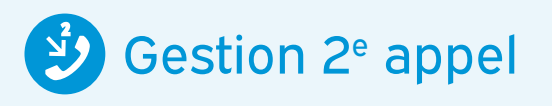

Ce service permet de gérer confortablement deux appels simultanés. Vous disposez alors de deux options: « signal de deuxième appel » et « appel en attente ».

La personne qui est déjà en communication est avertie par un signal. Il peut alors décider :

- de mettre un terme à la première communication et de répondre au deuxième appel ;
- de mettre le premier appel en attente et de répondre au deuxième ;
- de renvoyer le deuxième appel vers sa boîte vocale ;
- de refuser le deuxième appel.

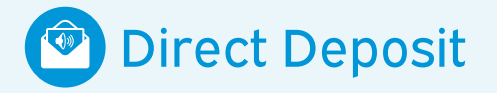

En complément à votre messagerie vocale, le numéro abrégé *1930 (optie 3)* vous permetd'enregistrer directement un message sur la messagerie d'autres clients *Blue Light Mobile* (collègues, etc.). Ce service est également accessible depuis un autre appareil via le numéro *+32 473 15 1930*.

## Appels vers numéros spéciaux (Special calls)

Vous trouverez une liste pour les appels vers des numéros spéciaux dans le catalogue de prix.

La première partie de la liste fait référence à des numéros spéciaux accessibles par défaut dans votre abonnement.

La deuxième partie de la liste nécessite une demande d'activation via le formulaired'abonnement.

Ces appels ne sont possibles que lorsque votre carte SIM *Blue Light Mobile* est connectée à Proximus.

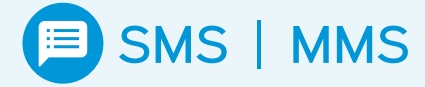

Chaque utilisateur Blue Light Mobile a la possibilité d'envoyer et de recevoir des SMS et des MMS.

Envoyer un SMS est simple : tapez votre texte et envoyez votre message vers un numéro mobile. Vous pouvez également envoyer un SMS online, et vous pouvez aussi envoyer un même texte vers plusieurs personnes.

Recevoir un SMS est gratuit, même si vous êtes à l'étranger.

Pour l'envoi de SMS et de MMS, les tarifs nationaux et internationaux sont repris en détail dans le catalogue de prix.

#### Sms vers ou en provenance de numéros spéciaux (special sms)

Vous ne payez que si vous recevez des SMS spéciaux contenant des logos, des sonneries…

Les numéros spéciaux pour l'envoi de SMS sont également listés dans le catalogue de prix. Pour ces derniers, l'activation doit aussi être demandée via le formulaire d'abonnement.

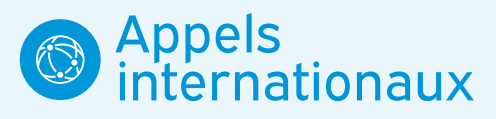

Tous les utilisateurs Blue Light Mobile ont la possibilité d'effectuer des appels internationaux, que ce soit vers des téléphones fixes où vers des GSM.

Vous trouverez plus d'informations sur les tarifs internationaux dans le catalogue de prix.

Vous bénéficiez de tarifs avantageux pour vos communications internationales.

## 4. Data

Votre abonnement Data vous permet de vous connecter à Internet, et/ou vers vos applications « privées »

## 1. Profils d'accès

Dans le formulaire d'abonnement, la page *« Choix profil Data »* vous permet de sélectionner 2 types de profils :

- 1. Le profil data « Internet uniquement »
- qui vous permet de surfer librement sur Internet, sans limitation d'accès, tout en bénéficiant des garanties de service Blue Light Mobile plus élevées qu'une carte ordinaire.

 $\Omega$ 

2. Le profil data « Spécial » qui propose des accès spécifiques, protégés ou non, vers des applications privées. Ces applications privées sont soit hébergées dans le data centre ASTRID (ASTRID apps), soit sur votre propre Intranet (Private LAN, Portal Police,…). Il est également possible de se connecter à Internet avec un profil data « Spécial », pour autant que votre politique de sécurité l'autorise.

ASTRID propose un certain nombre d'applications (ASTRID apps), accessibles via Blue Light Mobile pour les profils « spéciaux ». Veuillez consulter votre conseiller ASTRID pour connaitre ces applications, ou pour faire héberger votre application en notre data centre.

## 2. Modes de connexion

Pour être connecté à votre propre LAN, veuillez également contacter votre conseiller chez ASTRID pour connaitre les possibilités.

- 1. Le profil data « spécial » est
	- soit en mode protégé (mode VPN)
	- soit en mode non-protégé (mode Clear).

Notez que certains profils spéciaux sont d'office en mode VPN.

2. Pour le mode Clear, vous pouvez prévoir vousmême, si vous le souhaitez, un dispositif de sécurisation de vos données (votre propre VPN, SSL, IPSec..) sur la connexion Blue Light Mobile.

### 3. Gestion des dépassements

Afin d'éviter des surcoûts liés aux dépassements de votre forfait Data, vous pouvez demander, via le formulaire d'abonnement, l'option de blocage des données lorsque le seuil du forfait est atteint.

Vous pouvez consulter à tout moment votre consommation data du mois en cours en envoyant <check> par SMS au <1994>.

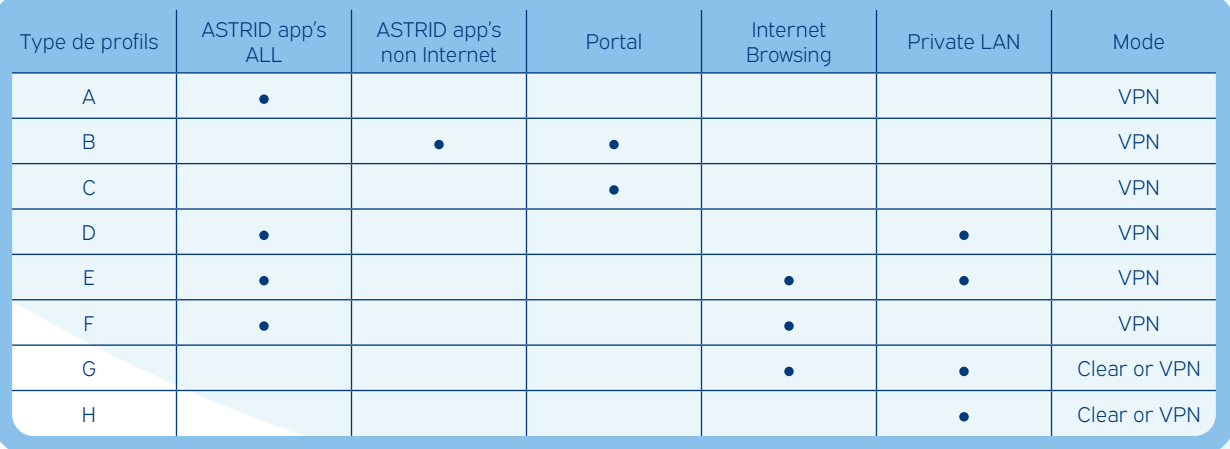

## 5. Procédure d'abonnement, de livraison et d'activation

### 1. Nouveau contrat Blue Light Mobile pour nouveau client ASTRID

Vous n'êtes pas encore client chez ASTRID ?

Pour devenir utilisateur *Blue Light Mobile,* nous vous invitons à prendre contact avec votre conseiller ASTRID qui vous soumettra un contrat à remplir. Dès réception du contrat complété et signé, un accès (login/mot de passe) vous sera donné sur MyASTRID via www.astrid. be, à partir duquel il vous sera possible d'introduire une demande d'abonnement.

### 2. Commande de nouvelles cartes SIM pour un client ASTRID existant

Vous êtes déjà client ASTRID et/ou Blue Light Mobile ?

- a. Vous devez remplir le formulaire d'abonnement disponible sur My ASTRID via www.astrid.be.
- b. L'Astrid Service Centre vous enverra votre (vos) carte(s) SIM par la poste.

### 3. Une demande d'activation/ désactivation des services supplémentaires

Vous souhaitez activer ou désactiver une ou des services pour une carte SIM ?

Dans le formulaire d'abonnement en ligne sur My ASTRID via www.astrid.be, vous avez la possibilité d'adapter vos options liées à votre carte SIM.

• L'ASC active ou désactive la fonction désirée et transmet la confirmation au demandeur par e-mail.

#### Travel surf

Si vous souhaitez activer cette option pour une carte SIM existante et pour une période déterminée, vous pouvez

le faire via le formulaire en ligne. Vous devez vous munir du numéro de GSM et des 19 chiffres au dos de la carte SIM. Dans le formulaire, vous devrez préciser la période à couvrir.

### 4. Une demande de changements administratifs

Vous souhaitez apporter des modifications aux coordonnées de contact ou de facturation ?

Vous pouvez introduire une demande en envoyant un email à info@astrid.be. Cette demande doit émaner de votre personne de contact principale pour *Blue Light Mobile,* renseignée sur le formulaire d'abonnement.

L'ASC prendra les mesures nécessaires et envoie un e-mail de confirmation.

## 5. Demandes de désactivation de cartes

Seul votre responsable technique (renseigné sur votre document contractuel) est habilité à communiquer à ASTRID toute instruction concernant la désactivation d'une carte SIM.

En cas de perte ou de vol de l'appareil GSM, la désactivation pourra être demandée – exceptionnellement – directement par l'utilisateur. Un email avec une déclaration de perte ou de vol doit être envoyé à l'ASC.

### 6. Commandes de cartes SIM de "STOCK"

Il vous est possible via MyASTRID de commander des cartes SIM de STOCK que vous pouvez conserver chez vous et activer lorsque vous en avez besoin. Afin de les activer, nous vous invitons à vous connecter sur MyASTRID, ensuite créer une nouvelle demande d'abonnement et préciser que vous voulez activer votre (vos) carte(s) SIM de STOCK.

Les délais de livraison sont mentionnés dans les mails de confirmation, suite à votre commande. En cas de commande importante, ASTRID est susceptible de vous contacter afin de définir avec vous un planning de livraison.

## 6. Divers

## 1. Format

Le format de la carte SIM est adaptable (à détacher) selon le besoin (Mini, Micro, Nano).

### 2. Mentions devant être reprises sur les factures

Toutes les factures seront rédigées au nom et à l'adresse du service mentionné dans la rubrique « client » du contrat.

## 3. Contact

En cas de dérangements ou de problèmes techniques, le client est invité à contacter l'ASC par téléphone ou par email.

Tél. : 02 500 67 89 Fax : 02 500 67 03 E-mail : info@astrid.be

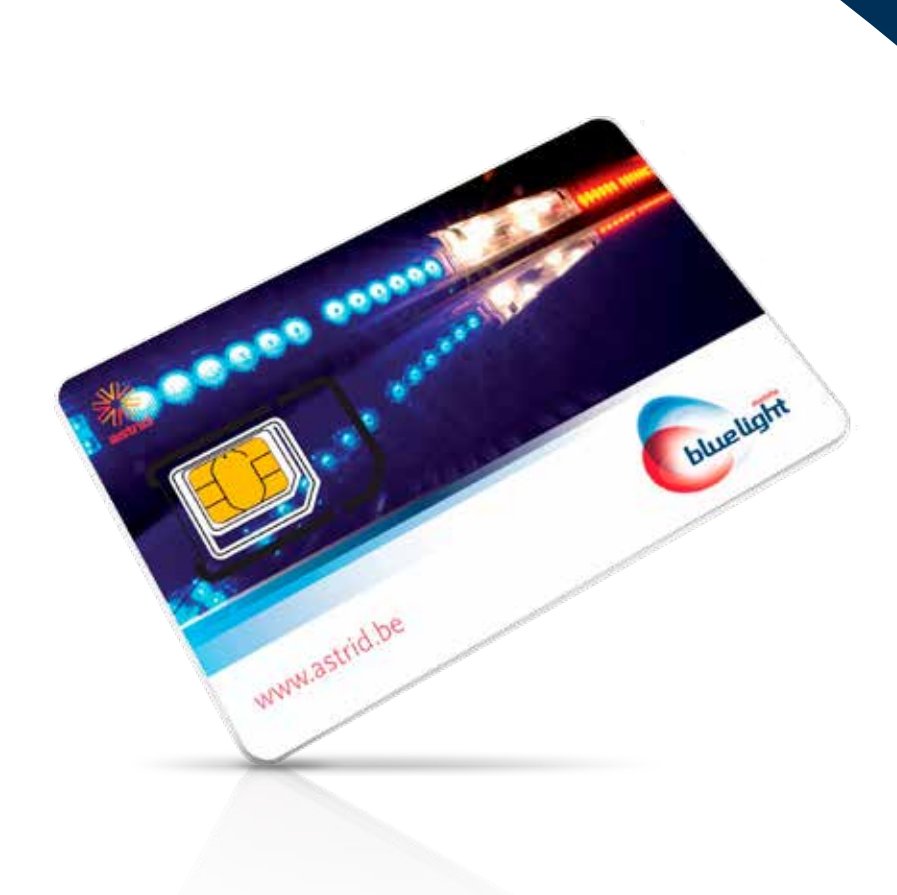

Blue Light Mobile est un service d'ASTRID, subsidié par l'Etat Fédéral. ASTRID est un opérateur télécom dédié aux services de secours et sécurité en Belgique qui permet de communiquer efficacement afin d'assurer le bon déroulement des opérations sur le terrain et la sécurité du citoyen.

#### **Contact**

ASTRID Service Centre Tél. +32 (0)2 500 67 89 Fax +32 (0)2 500 67 10 info@astrid.be

#### ASTRID

Société anonyme de droit public Boulevard du Régent 54 – 1000 Bruxelles

#### www.astrid.be

*Edition avril 2023. ASTRID veille avec soin à la fiabilité des informations dans la présente brochure, mais ne peut en garantir l'actualité, l'exactitude et l'intégrité au moment de leur lecture. L'information contenue dans cette brochure peut être modifiée sans préavis. Blue Light Mobile est une marque déposée d'ASTRID.*

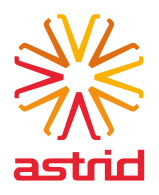